# **Turnitin - Service Status and Known Issues**

- [Service Status](#page-0-0)
- [Turnitin Known Issues](#page-0-1)
- [Recently resolved](#page-4-0)
- [Release Notes](#page-5-0)

#### <span id="page-0-0"></span>Service Status

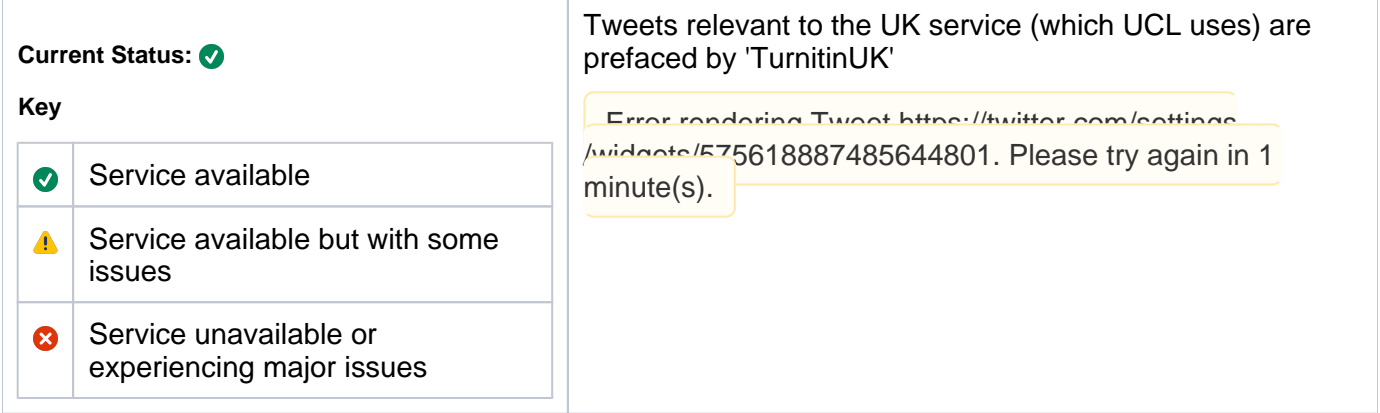

#### <span id="page-0-1"></span>Turnitin Known Issues

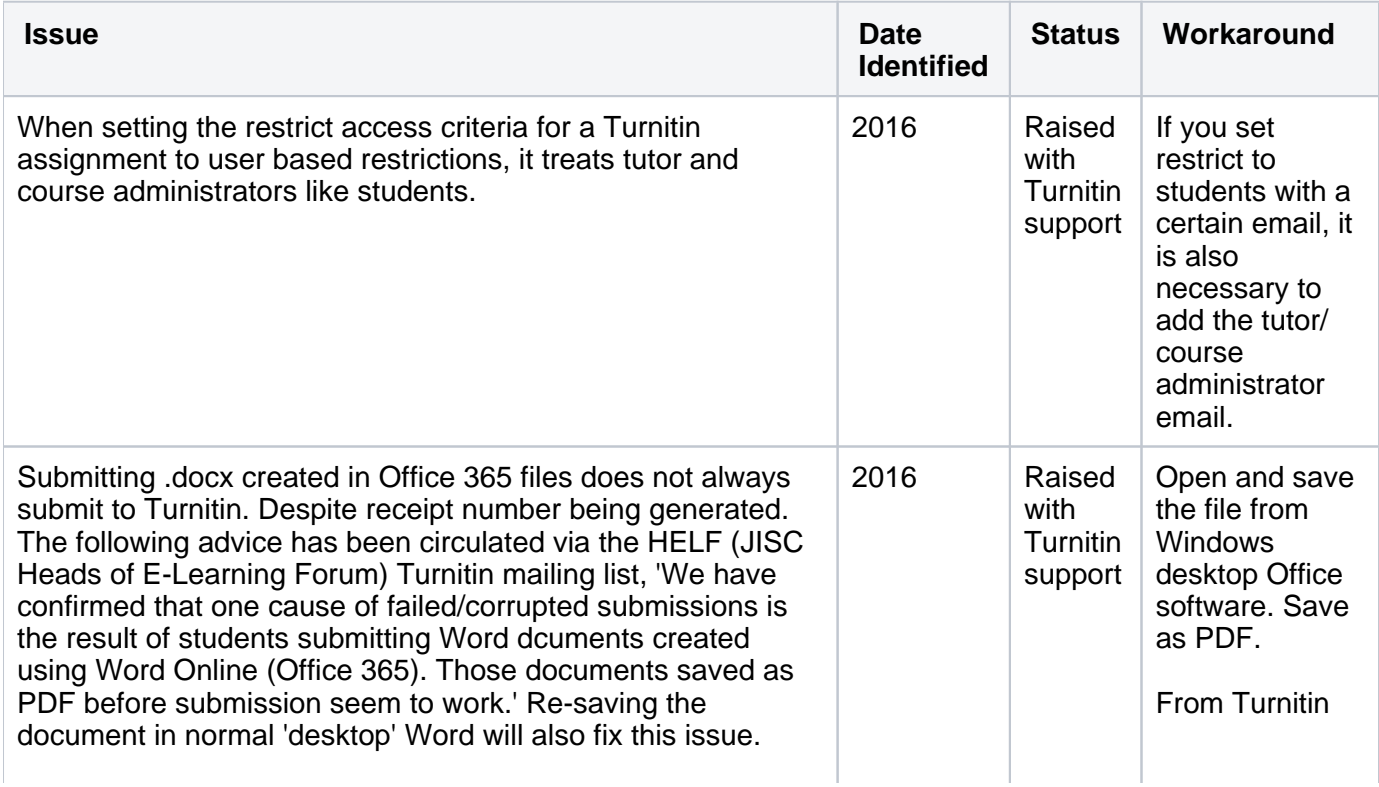

"As discussed, this assignment is set to allow any file type. This means that some submissions that have been made will not be able to generate an originality percentage and may show as pending as we are unable to extract the text to generate a report. We would advise that the students access the check for issue area within Microsoft Word, inspect the document and look for any custom XLM errors and then click on the 'remove' button to see if this removes the areas and tries submitting the work again. This may allow the report to be generated. Please also note, we do not accept

documents that have been created via Google Docs. If

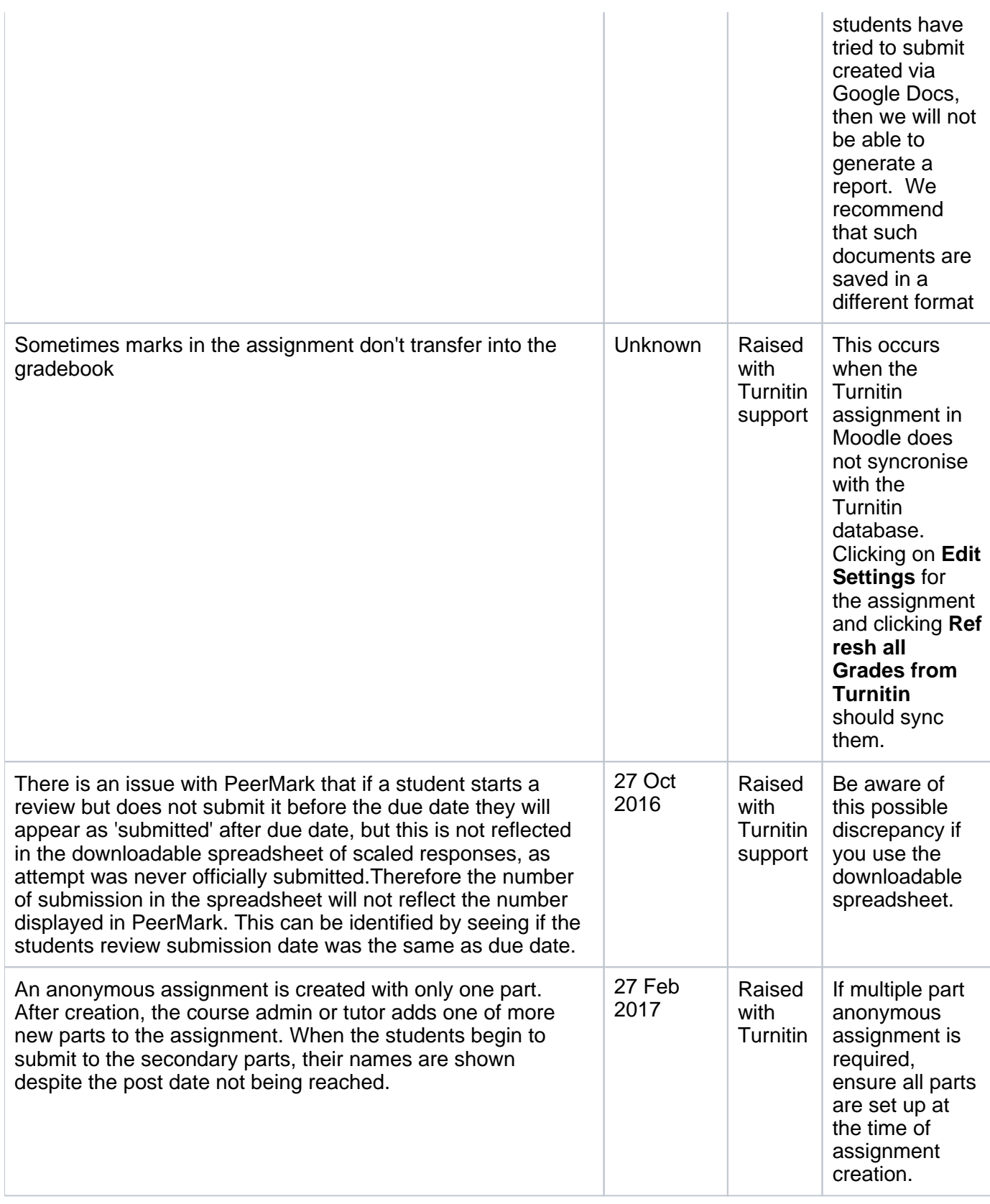

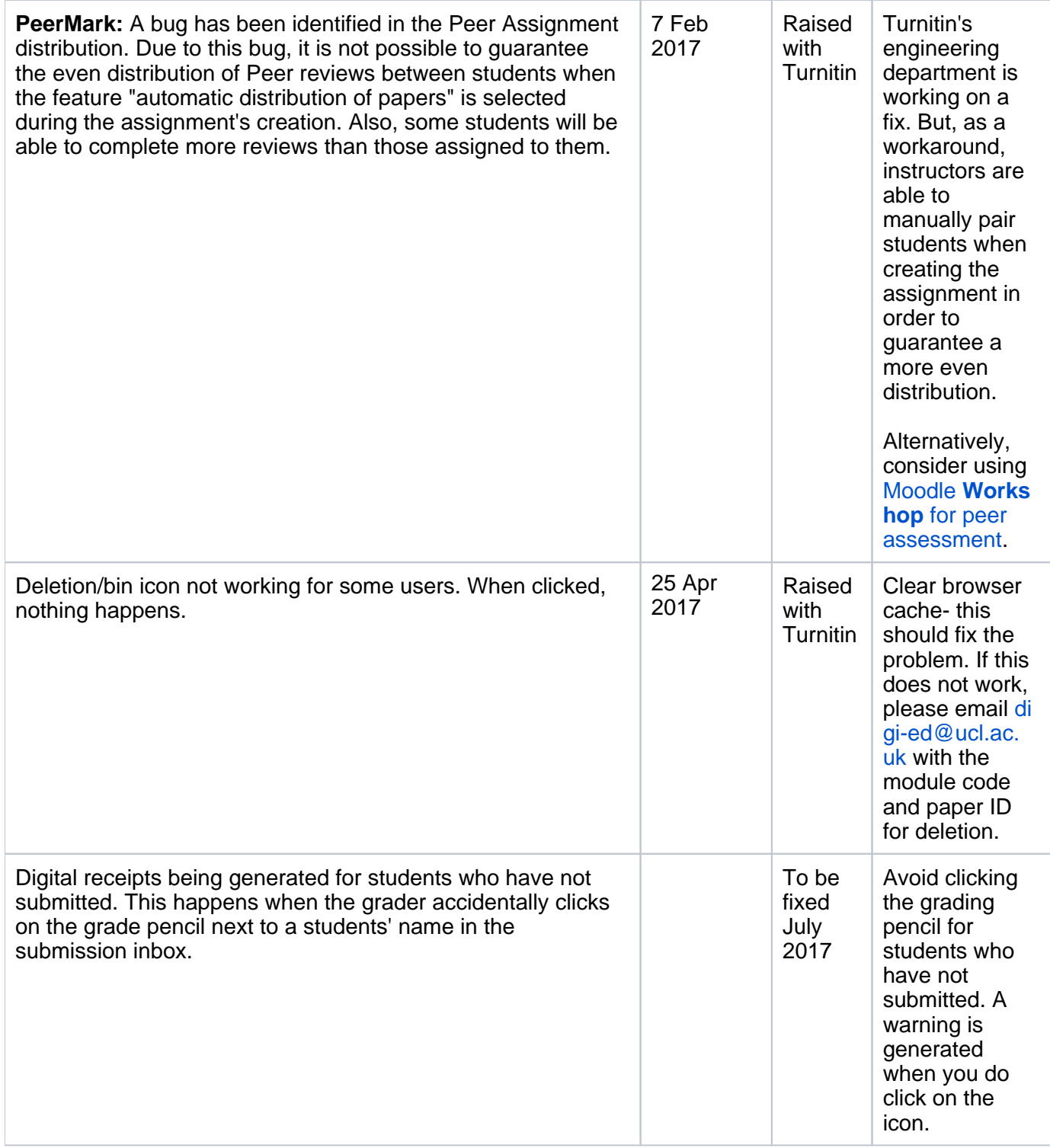

### **Turnitin Quirks - Expected Behaviour**

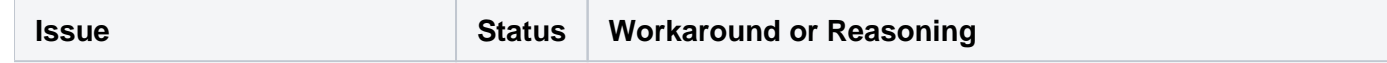

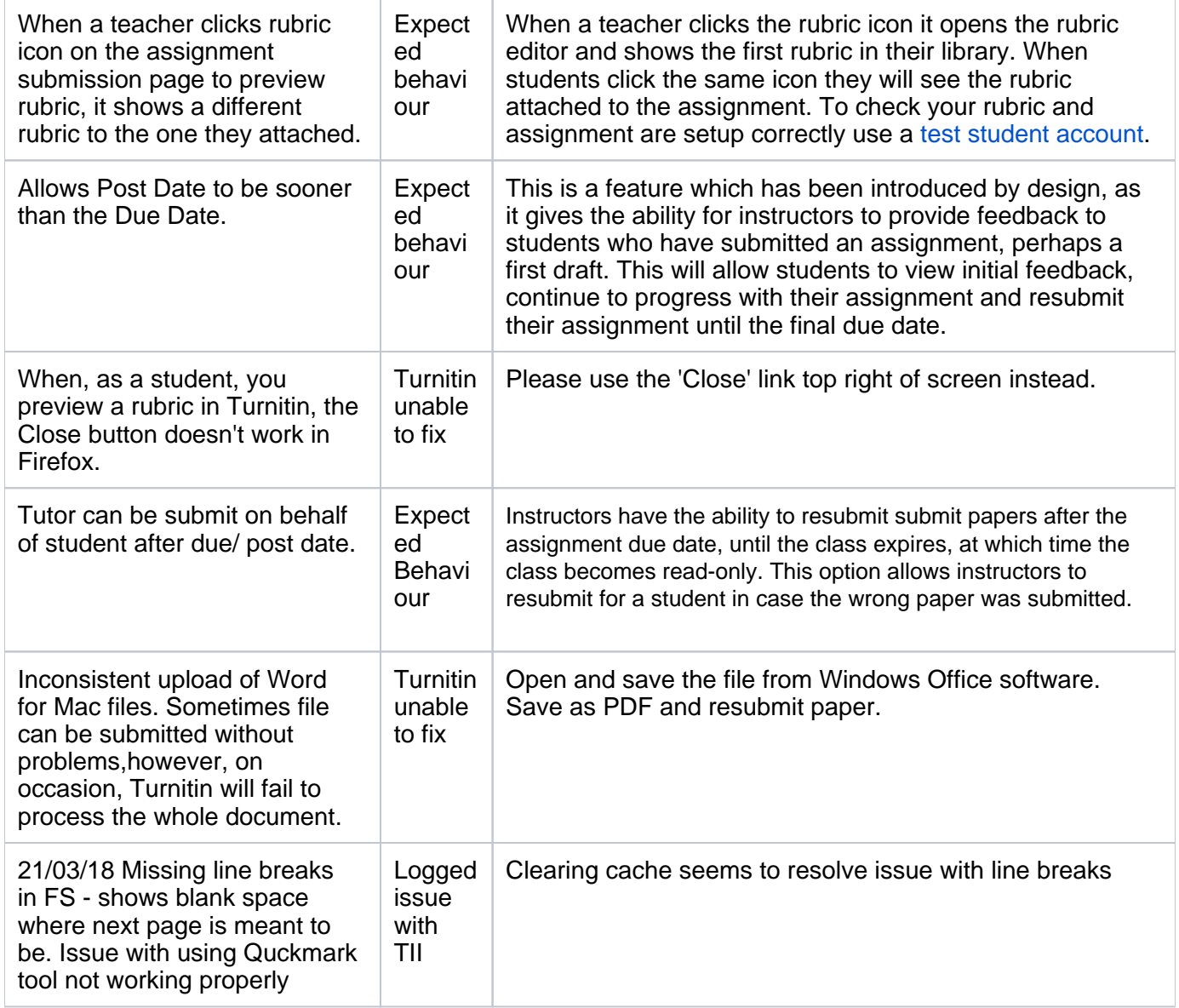

## <span id="page-4-0"></span>Recently resolved

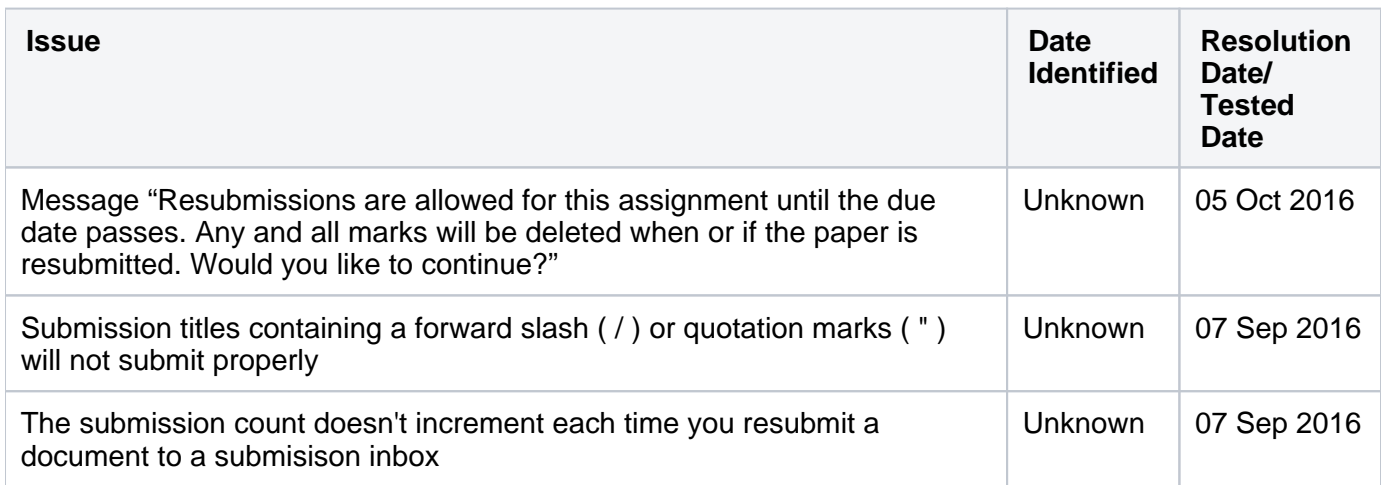

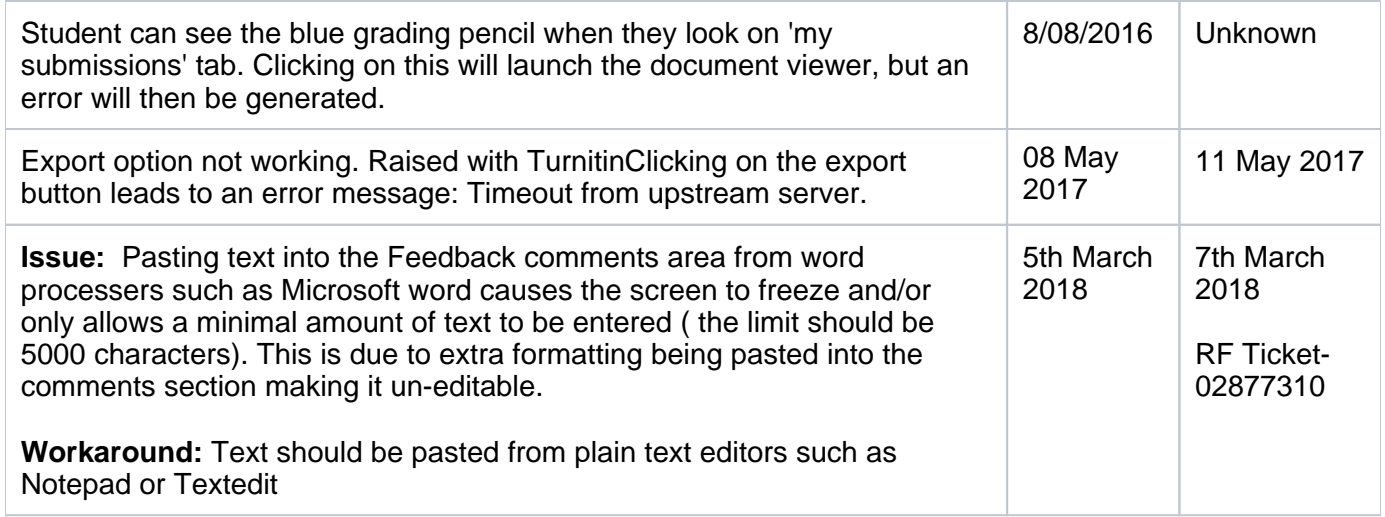

## <span id="page-5-0"></span>Release Notes

The latest release notes from Turnitin, listing bug fixes and new functionality

<https://help.turnitin.com/release-notes/moodle/moodle-direct-release-notes.htm>